Отдел образования Администрации Семикаракорского района Муниципальное бюджетное общеобразовательное учреждение «Шаминская средняя общеобразовательная школа» Семикаракорского района Ростовской области

#### ПРИНЯТО:

на заседании педагогического совета МБОУ Шаминская СОШ от «28» августа 2023г. Протокол от «28» августа 2023г. №2

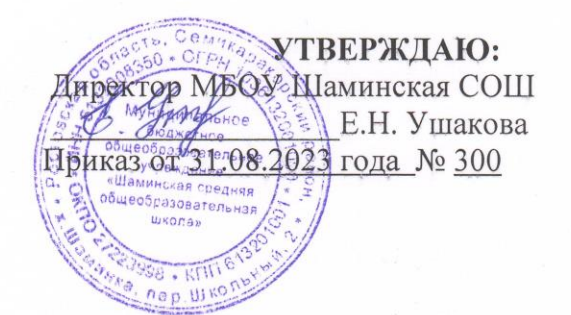

### ДОПОЛНИТЕЛЬНАЯ **ОБЩЕОБРАЗОВАТЕЛЬНАЯ** ОБЩЕРАЗВИВАЮЩАЯ ПРОГРАММА ТЕХНИЧЕСКОЙ НАПРАВЛЕННОСТИ

#### «Соло на клавиатуре»

Уровень программы: базовый Вид программы: модифицированная Тип программы: разноуровневая Возрастная категория: от 9 до 10лет Срок реализации программы: 1 год (37 ч) Состав группы: до 15 человек Форма обучения: очная, очная с применением дистанционных технологий Уровень реализации программы: базовый

> Разработчик: педагог дополнительного образования Сизякина Дарья Юрьевна

Семикаракорский район х. Шаминка 2023

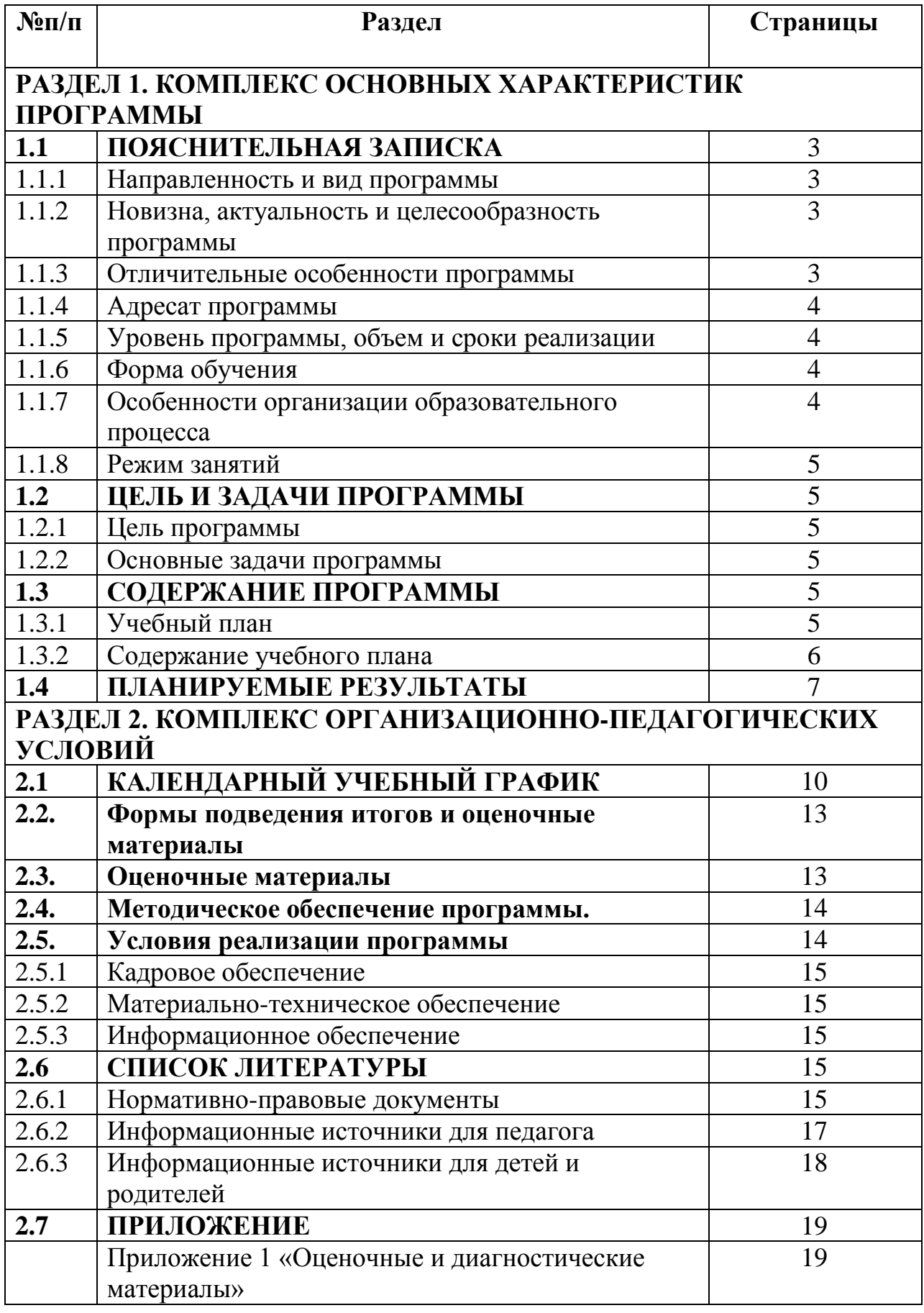

# **РАЗДЕЛ 1. КОМПЛЕКС ОСНОВНЫХ ХАРАКТЕРИСТИК ПРОГРАММЫ**

# **1.1 ПОЯСНИТЕЛЬНАЯ ЗАПИСКА**

### **1.1.1 Направленность и вид программы**

Направленность программы: техническая.

Вид программы: модифицированная (программа «Информатика» - Матвеева Н.В., Цветкова Н.С., 2018 г)

### **1.1.2 Новизна, актуальность и целесообразность программы**

*Новизна* программы обусловлена своей направленностью на реализацию развития гибкости мышления детей, соответствующую современной теории психологии обучения и развития детей, теории и методике обучения информатике детей младшего школьного возраста.

Данная программа помогает ознакомить ребенка с информационными технологиями. В младшем школьном возрасте происходит постепенная смена ведущей деятельности, переход от игры к учебе. Дети при восприятии материала обращают внимание на яркую подачу его, эмоциональную окраску, в связи с этим основной формой объяснения материала является демонстрация.

*Актуальность программы* обусловлена тем, что в настоящее время современные тенденции требуют более раннего внедрения изучения компьютеров и компьютерных технологий в учебный процесс. Необходимо помочь ребятам овладеть компьютером и научить применять эти знания на практике. Поэтому сегодня, система дополнительного образования должна решать новую проблему - подготовить подрастающее поколение к жизни, творческой и будущей профессиональной деятельности в высокоразвитом информационном обществе.

*Целесообразность* программы «Соло на клавиатуре» состоит в том, чтобы сформировать у подрастающего поколения новые компетенции, необходимые в обществе, использующем современные информационные технологии; позволит обеспечивать динамическое развитие личности ребенка, его нравственное становление; формировать целостное восприятие мира, людей и самого себя, развивать интеллектуальные и творческие способности ребенка в оптимальном возрасте.

### **1.1.3 Отличительные особенности программы**

 используются игровые формы обучения, как при работе за компьютером, так и при коллективной работе с педагогом;

используется сюжетная основа при подаче нового материала;

 продвижение к сложной деятельности или абстрактному понятию методом восходящей цепочки шагов от простого к сложному, от конкретного к абстрактному;

 обязательное подкрепление любой теории практической деятельностью;

 обязательные целевые установки для каждого задания с понятной детям мотивацией;

 непрерывный контроль знаний на каждом занятии (система тестовзачетов) и зачетных занятий по итогам каждой темы;

 поощрение проявления индивидуальности при выполнении творческих работ;

 предоставление детям для работы обучающих компьютерных сред, выполненных на высоком профессиональном уровне и на базе современных интерактивных интерфейсов;

 вовлечение в процесс обучения, по возможности, родителей обучающихся;

 использование социальных сервисов Интернета для публикации детских работ и создания портфеля достижений каждого ребенка.

Цикличность учебного процесса способствует наиболее успешному усвоению материала, постепенному накоплению опыта.

### **1.1.4 Адресат программы**

Программа рассчитана на обучающихся 9-10 лет. Занятия проводятся в группах, сочетая принцип группового обучения с индивидуальным подходом. Данная программа рассчитана на разнородный контингент школьников, то есть предполагает как работу с обучающимися, имеющими слабую подготовку, в области работы за компьютером, так и работу с хорошо подготовленными детьми.

Количество обучающихся в группе - 15 человек. Состав группы постоянный, но может изменяться по следующим причинам:

1.Учащиеся могут быть отчислены при условии систематического непосещения учебных занятий;

2. Смена места жительства, противопоказания по здоровью (подтвержденные медицинской справкой) и в других случаях.

### **1.1.5 Уровень программы, объём и сроки реализации Уровень программы:** базовый

**Объем программы:** *д*ополнительная общеобразовательная программа «Соло на клавиатуре» рассчитана на: 35 часов в год.

#### **1.1.6 Форма обучения**

Форма обучения – очная, очная с применением дистанционных технологий.

- по количеству детей, участвующих в занятии - коллективная (*иногда выделяется особо фронтальная работа педагога сразу со всей группой в едином темпе и с общими задачами)*, групповая;

- по особенностям коммуникативного взаимодействия педагога и детей лекция, беседа, практикум, экскурсия, конкурс и т.д.;

по дидактической цели - вводное занятие; занятие по изучению нового материала; занятие по применению и совершенствованию знаний, умений и навыков; комбинированное занятие; занятие по обобщению и

систематизации знаний, умений и навыков; занятие контроля и коррекции знаний, умений и навыков.

### **1.1.7 Особенности организации образовательного процесса**

Занятия по программе проводятся в группе постоянного состава. Наполняемость группы 1 года обучения – 15 человек.

### **1.1.8 Режим занятий**

Занятия проводятся 1 раз в неделю (четверг с 15.30 до 16.10) по 1 академическому часу.

### 1.2 **ЦЕЛЬ И ЗАДАЧИ ПРОГРАММЫ 1.2.1 Цель программы**

Формирование элементов компьютерной грамотности, коммуникативных умений младших школьников с применением групповых форм организации занятий и использованием современных средств обучения.

### **1.2.2 Основные задачи программы**

*Образовательные задачи:*

- содействовать развитию познавательного интереса к предметной области «Соло на клавиатуре»;
- познакомить школьников с основными свойствами информации;
- научить их приемам организации информации;
- формировать общеучебные умения и навыки;
- приобретать знания, умения и навыки работы с информацией;
- формировать умения применять теоретические знания на практике;

дать школьникам первоначальное представление о компьютере и

сферах его применения;

*Развивающие задачи:*

- способствовать развитию памяти, внимания, наблюдательности;
- абстрактного и логического мышления;
- творческого и рационального подхода к решению задач

*Воспитательные задачи:*

- способствовать настойчивости, собранности, организованности, аккуратности;
- умению работать в минигруппе, культуры общения, ведения диалога;
- навыкам здорового образа жизни;
- раскрытие возможностей и личных качества учащихся.

### **1.3 СОДЕРЖАНИЕ ПРОГРАММЫ 1.3.1 Учебный план**

Таблица 1

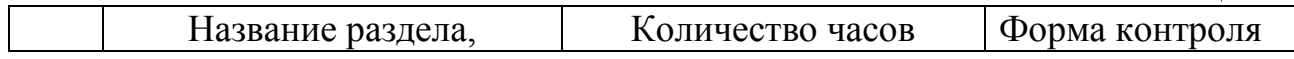

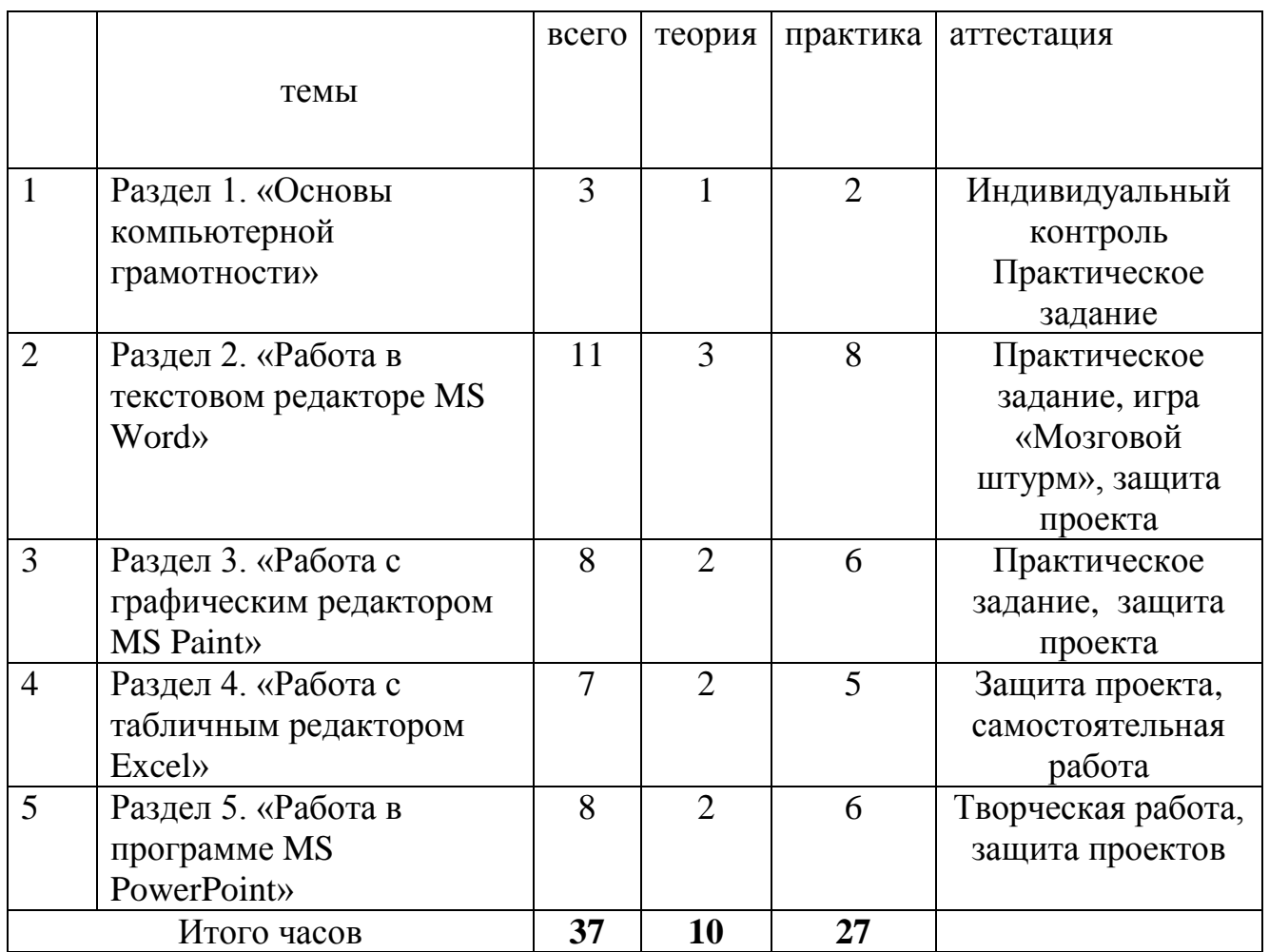

### **1.3.2 Содержание учебного плана Раздел 1. «Основы компьютерной грамотности»**

*Теория.* Правила безопасности при работе за компьютером в кабинете информатики и дома. Общие правила безопасности при работе с операционной системой. Способы обслуживания операционной системы.

*Практика.* Включение, выключение ПК, состояние сна, гиппернации. Основные средства работы с компьютером, с файлами и папками. ОС Windows, Рабочий стол, основные понятия (кнопки, папки, ярлыки, файлы, панель задач, окно) Настройка рабочего стола, запуск и остановка программ, тренировка работы с манипулятором «Мышь».

### **Раздел 2. «Работа в текстовом редакторе MS Word»**

*Теория:* Назначение и основные возможности текстового процессора Word. Запуск программы, окна, редактирование текста. Сохранение документа. Оформление текста. Форматирование абзацев, символов, параметров страницы

*Практика:* Создание папки, создание текстового файла, именование и переименование файлов и папок. Перемещение и копирование папок с рабочего стола на внутренний и внешний носитель и обратно. Удаление файла и папки, работа с корзиной. Средства создания и редактирования в среде текстового редактора Word. Запуск MS Word. Режимы просмотра

документов. Создание документа MS Word. Типы документов MS Word. Открытие документа. Справочная система MS Word. Форматирование текстового документа. Вставка таблиц, схем, диаграмм. Текстовые процессоры. Основные элементы текстового документ. Функции текстовых процессоров.

### **Раздел 3. «Работа с графическим редактором MS Paint»**

*Теория:* Графический редактор Paint, интерфейс программы, инструменты для рисования, редактирование изображения

*Практика:* создание и редактирование растрового изображения, сохранение изображения на диске. Редактирование объектов. Обращение цвета

### **Раздел 4. «Работа с табличным редактором Excel »**

*Теория:* Структура экрана, рабочая книга, рабочий лист, строка формул. Перемещение по таблице. Выделение фрагментов таблицы. Автозаполнение. Ввод и редактирование данных. Форматы данных. Очистка форматов. Копирование данных. Формулы. Автоматическое вычисление суммы. Диаграммы и графики. Создание диаграмм. Форматирование объектов. Изменение типа диаграмм. Добавление к диаграмме новых данных.

*Практика:* Табличный процессор MS Excel. Интерфейс программы. Работа с листами (вставка, переименование, удаление, перемещение, копирование). Ввод текста и редактирование. Форматирование таблиц и ячеек. Проведение расчетов - создание, копирование формул. Использование мастера функций. Графическое представление цифровой информации мастер диаграмм. Создавать таблицу. Использовать шрифтовое оформление. Изменять размеры столбца, строки, ячейки. Задавать формат числа, тип выравнивания. Пользоваться операциями редактирования содержимого ячейки: копирование, удаление, перемещение, изменение. Виды диаграмм в MS Excel. Мастер диаграмм. Форматирование диаграмм. Подготовка к печати таблиц и диаграмм. Создавать диаграммы. Редактировать диаграмму: задавать заголовки, названия осей, изменять шрифт, исправлять легенду, вводить подписи данных, изменять размеры диаграммы.

### **Раздел 5. «Работа в программе MS PowerPoint»**

*Теория:* понятие мультимедиа, интерфейс и основные возможности программы Power Point, вставка слайдов, макет слайда, вставка информации на слайд, настройка анимации, настройка демонстрации

*Практика:* разработка мультимедийной презентации

# **1.4 ПЛАНИРУЕМЫЕ РЕЗУЛЬТАТЫ**

Требования к результатам освоения дополнительных общеобразовательных программ отражают индивидуальные, общественные и государственные потребности, и включают личностные, метапредметные и предметные результаты.

*К личностным результатам* относится система ценностных ориентаций младшего школьника, отражающих его индивидуальноличностные позиции, мотивы и отношение к активному участию во внеурочной деятельности, социальные чувства, личностные качества.

1) овладение начальными навыками адаптации в динамично изменяющемся и развивающемся мире;

2) принятие и освоение социальной роли обучающегося, развитие мотивов учебной деятельности и формирование личностного смысла учения;

3) развитие навыков сотрудничества со взрослыми и сверстниками в разных социальных ситуациях, умения не создавать конфликтов и находить выходы из спорных ситуаций;

Выпускник получит возможность для формирования:

- выраженной устойчивой учебно-познавательной мотивации учения;

адекватного понимания причин успешности/неуспешности учебной деятельности;

- устойчивое следование в поведении моральным нормам и этическим требованиям;

- установка на здоровый образ жизни и реализация ее в реальном поведении и поступках

*К метапредметным результатам* относятся освоенные младшим школьником универсальные способы деятельности:

- приобретение опыта самообслуживания, самоорганизации и организации совместной деятельности с другими школьниками; опыта управления другими людьми и принятия на себя ответственности за других людей, опыта волонтерской (добровольческой) деятельности;

- формирование умения воспринимать и перерабатывать информацию, генерировать идеи;

- приобретение опыта самостоятельного поиска, анализа и отбора информации;

- развитие умения выражать свои мысли и способности слушать собеседника, понимать его точку зрения, признавать право другого человека на иное мнение.

*К предметным результатам* относятся усвоенные младшим школьником в процессе дополнительного образования знания, умения, навыки и специальные компетенции; опыт творческой деятельности; опыт познавательной деятельности; опыт коллективной самодеятельности; приобретение первоначальных представлений о компьютерной грамотности. Обучающиеся должны знать:

- осуществлять расширенный поиск информации с использованием ресурсов библиотек и Интернета;

записывать, фиксировать информацию об окружающем мире с помощью инструментов ИКТ;

- создавать и преобразовывать модели и схемы для решения задач;

- осуществлять сравнение, сериацию и классификацию самостоятельно выбирая основания и критерии для указанных логических операций;

строить логическое рассуждение

Обучающиеся должны обладать следующими качествами:

- аккуратностью;

- коммуникабельностью;

- целеустремленностью;

- самокритичностью;

-творческой активностью;

- способностью к оказанию взаимопомощи;

- самостоятельностью;

- исполнительностью;

- способностью к взаимодействию в команде;

- трудолюбием.

# **РАЗДЕЛ 2. КОМПЛЕКС ОРГАНИЗАЦИОННО-ПЕДАГОГИЧЕСКИХ УСЛОВИЙ**

# **2.1 КАЛЕНДАРНЫЙ УЧЕБНЫЙ ГРАФИК**

Таблица 2

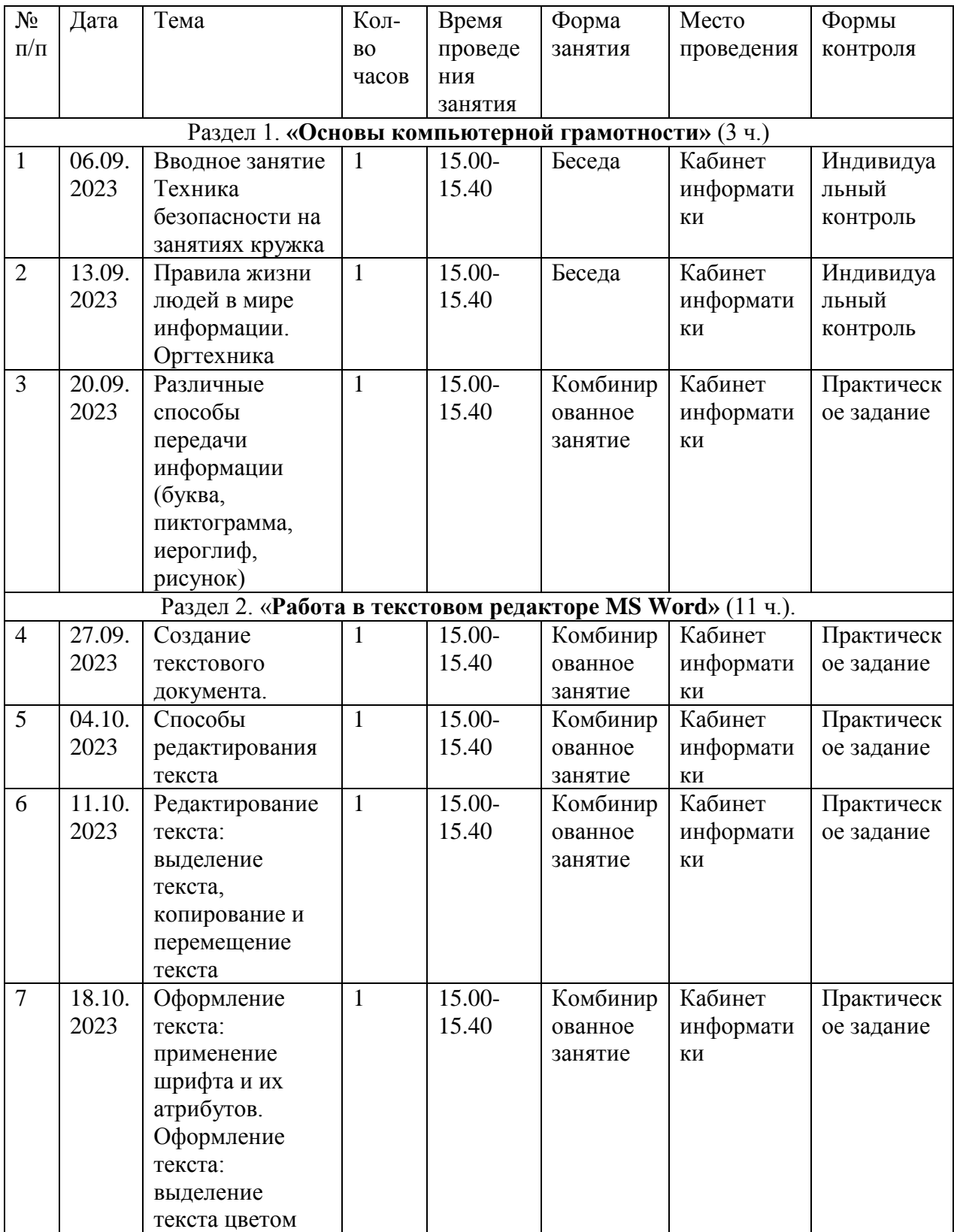

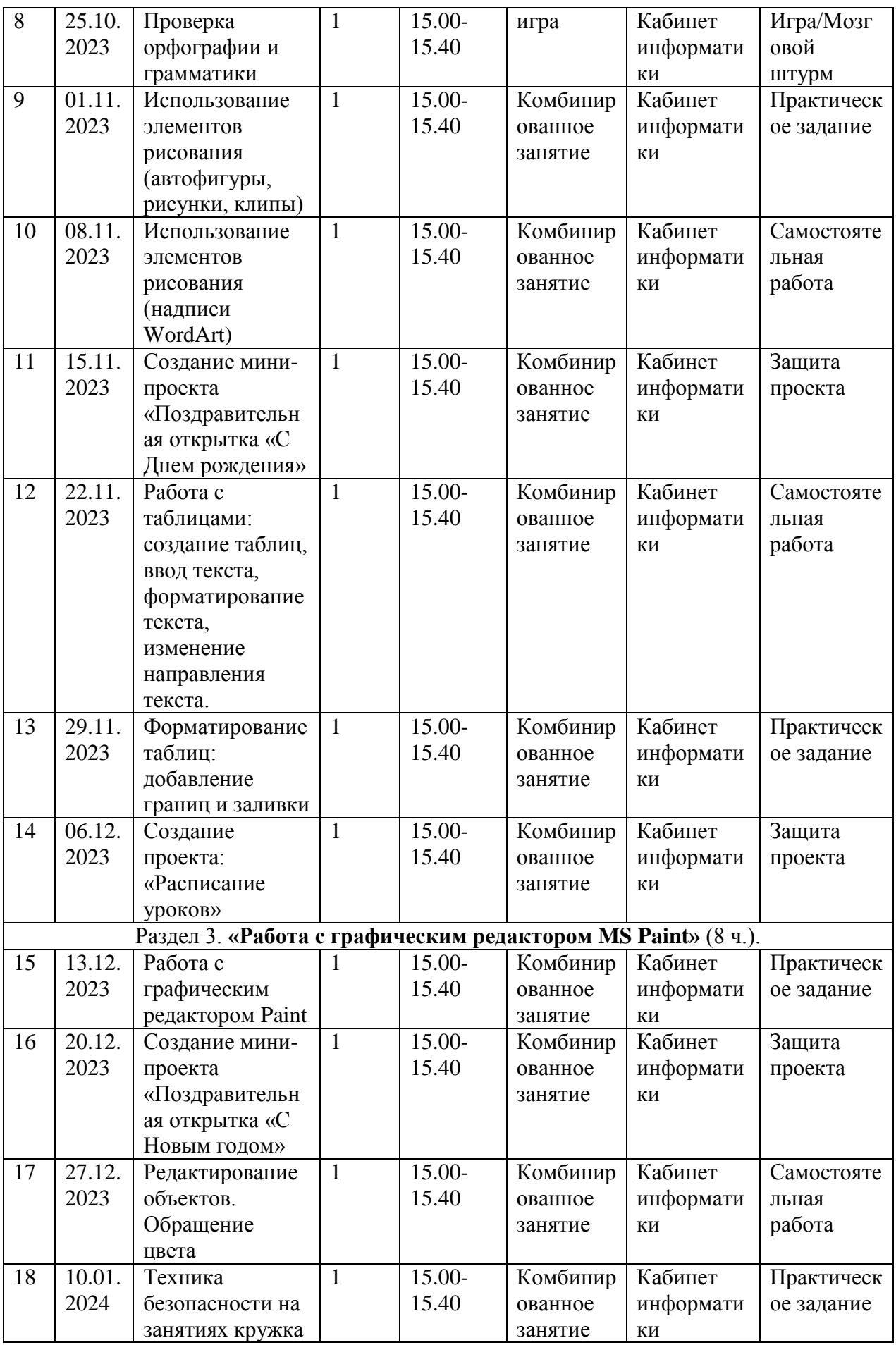

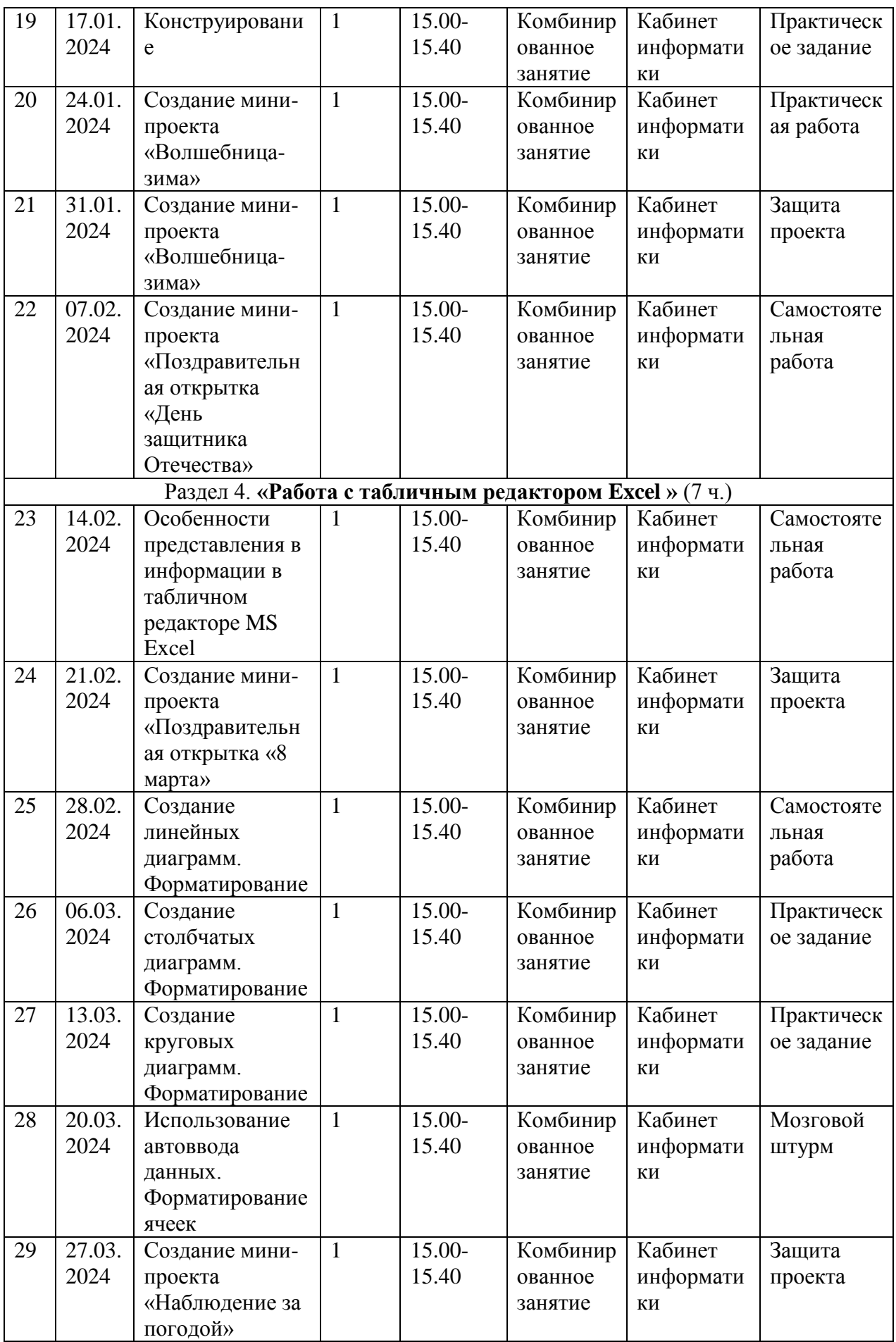

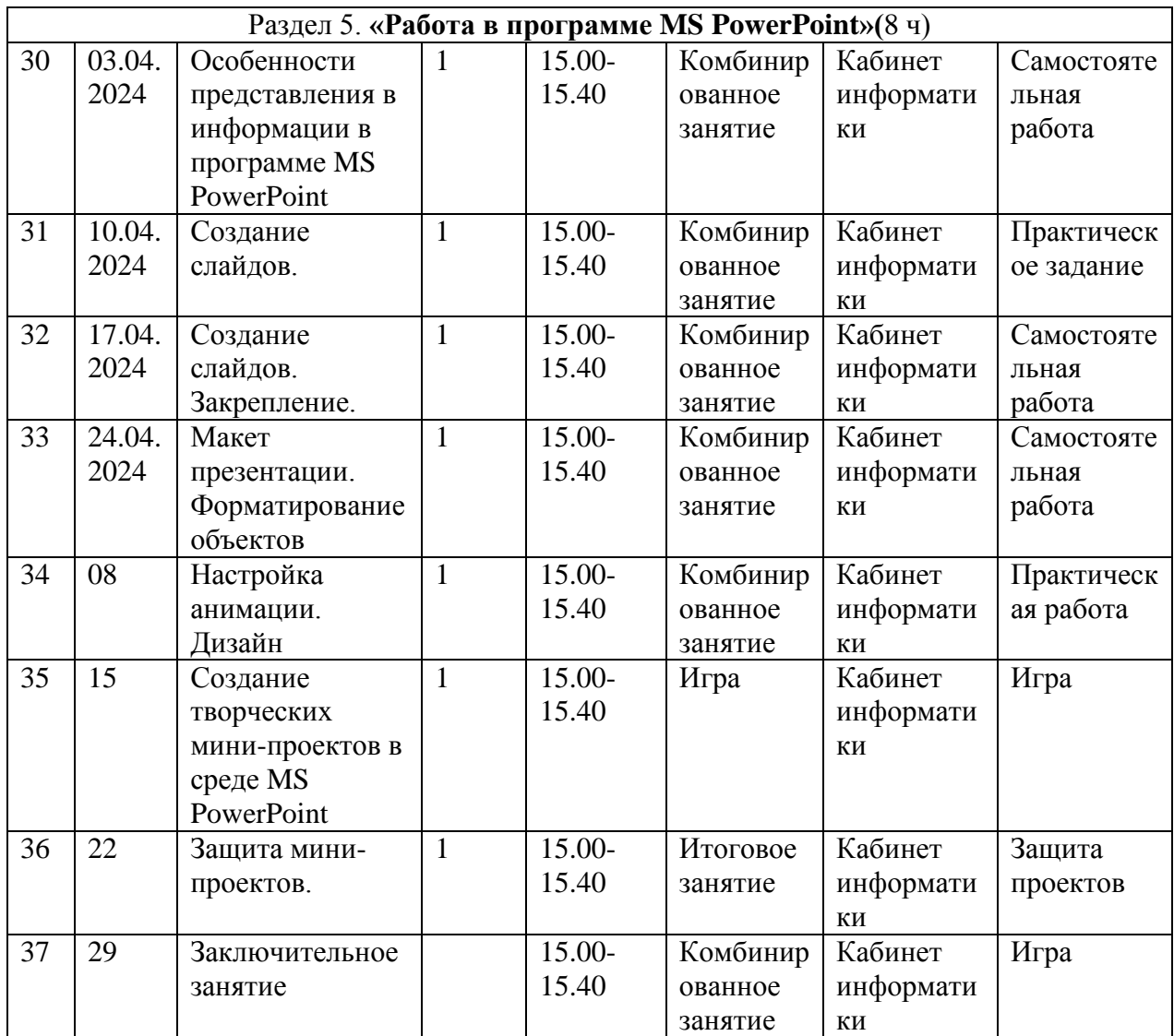

#### **2.2 Формы подведения итогов**

- Текущий контроль проводится в течение всего учебного года с целью определения степени усвоения обучающимися учебного материала в рамках определенной темы; определения готовности детей к восприятию нового материала; повышения ответственности и заинтересованности обучающихся в обучении; выявления детей, отстающих и опережающих обучение; подбора наиболее эффективных методов и средств обучения.

- Тематический контроль проводится по окончании изучения темы с целью определения степени усвоения обучающимися учебного материала по определенной теме; определения результатов обучения.

- Промежуточный контроль проводится в конце учебного года с целью определения результатов обучения, изменения уровня развития детей, их творческих способностей по окончании учебного года; ориентирования учащихся на дальнейшее обучение; анализа дополнительной общеобразовательной программы для коррекции и усовершенствования.

- Итоговый контроль проводится в конце курса обучения по программе с целью определения результатов обучения, определения изменения уровня развития детей, их творческих способностей; анализа дополнительной общеобразовательной программы для коррекции и усовершенствования.

### **2.3 Оценочные материалы**

Тест «Компьютер как средство обработки информации»

Тест «Компьютер и оргтехника»

Кроссворд на тему "Информатика и информационные технологии"

Тест «Электронная таблица Microsoft Excel»

Тест «Создание красочных презентаций»

# **2.4. Методическое обеспечение программы.**

### **Методическое обеспечение программы включает в себя:**

- дидактические материалы (печатные пособия таблицы, плакаты, фотографии; видеофильмы, мультимедийные материалы, компьютерные программные средства);
- разработки занятий в рамках программы;
- тесты и задания для диагностики результативности реализации программы;
- методическую и учебную литературу;
- Интернет-ресурсы

### **Дидактические материалы**

В качестве дидактического материала используются:

- раздаточный материал;
- материалы школьного музея;
- наглядные пособия;
- краеведческая литература для чтения;
- сведения из интернета (музейных и краеведческих сайтов)
- книги, брошюры, фотографии, газетные материалы;
- картографические пособия по родному краю;
- фотографии, схемы и карты хутора;
- викторины по темам;
- компьютерные презентации по темам;
- интерактивные экскурсии.

*Программа построена на принципах:*

- *Доступности*  при изложении материала учитываются возрастные особенности детей, один и тот же материал по-разному преподаётся, в зависимости от возраста и субъективного опыта детей. Материал располагается от простого к сложному. При необходимости допускается повторение части материала через некоторое время.
- *Наглядности*  человек получает через органы зрения почти в 5 раз больнее информации, чем через слух, поэтому на занятиях используются как наглядные материалы, так и обучающие программы.
- *Сознательности и активности* для активизации деятельности детей используются такие формы обучения, как занятия-игры, конкурсы,

совместные обсуждения поставленных вопросов и дни свободного творчества.

### **2.5. Условия реализации программы**

*Для успешной реализации программы необходимо соблюдать ряд условий:*

- Наличие индивидуальных компьютеров (а еще лучше ноутбуки) для возможности индивидуальной работы каждого ученика.
- Программа PowerPoint
- Возможность выхода в Интернет.
- На рабочем столе учителя должны быть методические пособия, дидактические материалы.

Кабинет информатики, в котором проводятся занятия кружка, соответствует требованиям материального и программного обеспечения, оборудован согласно правилам пожарной безопасности.

### **2.5.1 Кадровое обеспечение**

Данную программу реализует Сизякина Дарья Юрьевна, - педагог дополнительного образования, прошедшая профессиональную переподготовку «Педагог дополнительного образования». Образование высшее педагогическое, стаж работы – 5 лет.

### **2.5.2 Материально техническое обеспечение**

- кабинет информатики
- 6 компьютеров
- 12 ученических столов
- мультимедийный проектор
- акустические колонки
- экран
- доска 3-х элементная
- компьютер
- принтер

### **2.5.3 Информационное обеспечение**

Информационная поддержка деятельности осуществляется через регулярное обновление сайта школы, публикации в СМИ и обновления новостей в социальных сетях.

# **2.6 СПИСОК ЛИТЕРАТУРЫ**

### **2.6.1 Нормативно – правовые документы**

- Конституция РФ (принята всенародным голосованием 12.12.1993 с изменениями, одобренными в ходе общероссийского голосования 01.07.2020).
- Федеральный закон Российской Федерации от 29.12.2012 г. №
- 273-ФЗ (ред. от 17.02.2023); «Об образовании в Российской Федерации» (с изм. и доп., вступ. в силу с 28.02.2023, далее – ФЗ  $N<sub>273</sub>$ ;
- Федеральный закон РФ от 24.07.1998 № 124-ФЗ «Об основных гарантиях прав ребенка в Российской Федерации» (с изменениями от 29.12.2022 г).
- Распоряжение Правительства РФ от 31.03.2022 г. № 678-р «Концепция развития дополнительного образования детей до 2030 года»
- Распоряжение Правительства РФ от 29.05.2015 г. № 996-р «Стратегия развития воспитания в РФ на период до 2025 года».
- Приоритетный проект «Доступное дополнительное образование для детей» утвержденный 30.11. 2016 г. протоколом заседания президиума при Президенте РФ (в ред. от 27.09.2017).
- Федеральный проект «Успех каждого ребенка», утвержденный 07 декабря 2018 г.
- Приказ Министерства просвещения РФ от 27.07. 2022 г. № 629 « Об утверждении Порядка организации и осуществления образовательной деятельности по дополнительным общеобразовательным программам»
- Приказ Министерства просвещения РФ от 20.05.2021 г.
- Приказ Министерства образования и науки РФ от 23.08.2017 года № 816 «Об утверждении порядка применения организациями, осуществляющими образовательную деятельность, электронного обучения, дистанционных образовательных технологий при реализации образовательных программ»
- Приказ Министерства просвещения РФ от 03.09.2019 № 467 «Об утверждении Целевой модели развития региональных систем дополнительного образования детей» (в редакции от 02.02.2021 г).
- Письмо Министерства просвещения РФ от 30.12.2022 № АБ-3924/06 «Создание современного инклюзивного образовательного пространства для детей с ограниченными возможностями здоровья и детей-инвалидов на базе образовательных организаций, реализующих дополнительные общеобразовательным программы в субъектах РФ.
- Письмо Министерства просвещения РФ от 1.08.2019 г. № ТС- 1780/07 «О направлении эффективных моделей дополнительного образования для обучающихся с ОВЗ»;
- Приказ министерства культуры РФ от 02.06.2021 г. № 754
- Постановление Главного государственного санитарного врача Российской Федерации от 28.09.2020 №28 «Об утверждении санитарных правил СП2.4. 3648-20 «Санитарно-эпидемиологические требования к организациям воспитания и обучения, отдыха и оздоровления детей и молодежи»;
- Постановление Главного государственного санитарного врача Российской Федерации от 29.01.2021 № 2 «Об утверждении санитарных правил и норм СанПин 1.2.368521 «Гигиенические

нормативы и требования к обеспечению безопасности и (или) безвредности для человека факторов среды обитания» (разд. 6 Гигиенические нормативы по устройству, содержанию и режиму работы организаций воспитания и обучения, отдыха и оздоровления дететй и молодежи»).

- Приоритетный проект «Доступное дополнительное образованиедетей», утвержден президиумом Совета при Президенте РФ по стратегическому развитию и приоритетным проектам от 30.11.2016 г. N<sup>o</sup> 11:
- Концепция общенациональной системы выявления и развития молодых талантов, утвержденной Президентом Российской Федерации (от 3 апреля 2012 г. № Пр-827).
- Указ Президента Российской Федерации « Об объявлении в Российской Федерации десятилетия детства» (№ 240 от 29 мая 2017 года).
- **Региональные нормативные документы**
- Постановление Правительства Ростовской области от 08.12.2020 № 289 «О мероприятиях по формированию современных управленческих решений и организационно-экономических механизмов в системе дополнительного образования детей в Ростовской области в рамках федерального проекта «Успех каждого ребенка» национального проекта «Образование».
- Приказ Министерства общего и профессионального образования Ростовской области от 14.03.2023 г. № 225 «О проведении независимой оценки качества дополнительных общеобразовательных программ в Ростовской области».

### **2.6.2 Информационные источники для педагога**

- 1. Александр Глебко «Компьютер сводит с ума». [http://www.medmedia.ru/printarticle.html;](http://www.medmedia.ru/printarticle.html)
- 2. Дмитрий Лазарев Презентация: Лучше один раз увидеть! М.: «Альпина Бизнес Букс», 2009. — С. 142.
- 3. Кирмайер Г. Мультимедиа. М.: Малип, 1994
- 4. *Дуг Лоу* Microsoft Office PowerPoint 2007 для "чайников" Microsoft Office PowerPoint 2007 For Dummies. — М.: «Диалектика», 2007. — С. 288.
- 5. А.В. Овчаров «Информатизация образования как закономерный процесс в развитии педагогических технологий». http://aeli.altai.ru/nauka/sbornik/2000/ovcharov2.html
- 6. О.П.Окопелов «Процесс обучения в виртуальном образовательном пространстве». // Информатика и образование, 2001. №3
- 7. Виват, мультимедиа!//Цифровая школьная четверть. Материалы Международного педагогического мастер-класса программы Intel «Обучение для будущего». г.Пушкин, 2003 – с.46-47
- 8. Из опыта работы по формированию информационной среды образовательного учреждения//Информационные технологии в образовании (ИТО-2002):
- 9. Организация проектной деятельности школьников в рамках школьного научного общества по информатике//Российская школа и Интернет: Материалы II Всероссийской конференции. – С.- Петербург, 2002 – с.55-56.
- 10.Программа Intel «Путь к успеху»/ Практическое руководство.2006- 2007 г
- 11.Программа Intel «Путь к успеху»/ Книга для учителя.2006-2007 г.
- 12.Программа Intel «Путь к успеху»/ «Технологии и местное сообщество».2006-2007 г
- 13.Проектно-исследовательская деятельность школьников с использованием ИКТ//Информационные технологии в образовании (ИТО-2003): Материалы
- 14.Учебник (руководство) по html скачан с сайта www.instructing.ru
- 15.Электронный мультимедийный учебник по созданию презентации в PowerPoint скачан с сайта www.instructing.ru

Сайты в помощь учителю информатики:

- www.klyaksa.net
- www.metod-kopilka.ru
- www.pedsovet.org
- www.uroki.net
- www.intel.ru

### **2.6.3 Информационные источники для детей и родителей**

- 1. Денисов А. Интернет:самоучитель.- СПб.:Питер, 2000.
- 2. Денисов А. Microsoft Internet Explorer 5 : справочник.- СПб.:Питер, 2000
- 3. Новейшая энциклопедия персонального компьютера 2003.-М.: ОЛМА-ПРЕСС,2003.-920 с.:ил.
- 4. Программа Intel «Путь к успеху»/ Практическое руководство.2006- 2007 г
- 5. Программа Intel «Путь к успеху»/ «Технологии и местное сообщество».2006-2007 г
- 6. Учебник (руководство) по html.
- 7. Шафран Э. Создание web-страниц; Самоучитель.- СПб.:Питер, 2000.
- 8. Электронный мультимедийный учебник по созданию презентации в PowerPoint.

#### **Диагностические и оценочные материалы.**

**Тест «Компьютер как средство обработки информации»**

1. **Устройство для вывода на экран текстовой и графической информации:**

А. Монитор Б. Сканер В. Мышь Г. Принтер

2. **Какое из устройств компьютера не входит в состав системного блока?**

А. Процессор Б. Принтер В. Дисковод Г. Оперативная память

3. **Для получения звука на компьютере служит:**

А. Звуковая карта Б. Сетевая карта В. Видеокарта Г. Процессор

4. **Винчестером называют:**

А. Гибкий диск Б. Жесткий диск В. Лазерный диск Г. Флешка

5**. Все программы установленные на компьютере, составляют его:**

А. Аппартаное обеспечение Б. Программное обеспечение

В. Устройство памяти Г. Процессор

6. **Для работы принтера, подключенного к компьютеру, необходима программа:**

А. Загрузчик Б. Утилита В. Драйвер Г. Интерпретатор

7. **Область экрана, где можно видеть часы, называется**

А. Рабочий стол Б. Значки объектов В. Панель задач Г. Кнопка Пуск

8. **Для чего служит комбинация клавиш Alt+ F4 в текстовом редакторе?**

А. Открыть окно Б. Закрыть окно В. Закрытие всех окон Г. Сохранить 9**. Ярлык- это**

А. Указатель, ссылка на объект Б. Папка, облегчающая работу

В. Файл, созданный специально Г. Файл, содержащий текст

10. **Укажите лишнее в операциях над объектами Windows**

А. Копирование Б. Перемещение В. Удаление Г. Хранение.

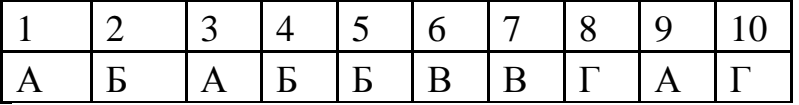

### **Тест «Компьютер и оргтехника»**

### **1. Компьютер – это …**

1. устройство для автоматической обработки числовой информации

2. устройство для хранения информации

3. устройство для поиска, сбора, хранения, преобразования и использования информации в цифровом формате \*

4. совокупность программных средств, осуществляющих управление информационными ресурсами

# **2. Мультимедийным компьютером называется компьютер, способный** …

- 1. работать в сети Интернет
- 2. показывать мультфильмы
- 3. производить печать, и сканирование документов
- 4. работать с числами, текстом, графикой, аудио и видео \*

# **3. Минимально необходимый набор устройств для работы компьютера содержит** …

- 1. принтер, системный блок, клавиатуру
- 2. системный блок, монитор, клавиатуру \*
- 3. процессор, мышь, монитор
- 4. клавиатуру, монитор, мышь

# **4. Системный блок – это** …

1. корпус, в котором находятся основные функциональные элементы компьютера\*

2. устройство, предназначенное для хранения и изображения текстовой и графической информации

- 3. корпус, обеспечивающий сканирование, сохранение и печать
- 4. устройство, обеспечивающее сканирование, сохранение и печать

# **5. Монитор (дисплей) предназначен для** …

1. постоянного хранения информации, часто используемой при работе на компьютере

- 2. подключения периферийных устройств к магистрали
- 3. управления работой компьютера по заданной программе
- 4. изображения текстовой и графической информации \*

# **6. К устройствам вывода графической информации относится …**

- 1. сканер
- 2. принтер \*
- 3. клавиатура
- 4. модем

# **7. К устройствам ввода информации относятся** …

- 1. дисплей, клавиатура, мышь
- 2. принтер, дисплей, модем
- 3. сканер, клавиатура, мышь \*
- 4. принтер, сканер, мышь

# **8. Сканер – это устройство** …

- 1. печати на твердый носитель, обычно на бумагу
- 2. для изображения текстовой и графической информации
- 3. которое создает цифровую копию текстовой и графической информации \*

4. для обеспечения бесперебойного питания

# **9. Устройство для вывода информации на экран - …**

- 1. сканер
- 2. принтер
- 3. монитор \*
- 4. клавиатура

### **10. Устройство, обеспечивающее защиту компьютера при перепадах напряжения и отключении электроэнергии** - …

- 1. материнская плата
- 2. блок питания
- 3. жёсткий диск
- 4. источник бесперебойного питания (UPS) \*

# **11. На монитор надо смотреть** …

- 1. сверху вниз  $*$
- 2. слева направо
- 3. снизу вверх
- 4. справа налево

### **12. Устройства компьютера, которые не принадлежат к основным, называются** …

- 1. второстепенными
- 2. периферийными \*
- 3. сопряженными
- 4. дочерними

# **13. Клавиатура компьютера – это устройство** …

- 1. ввода алфавитно-цифровой информации \*
- 2. ввода графической информации
- 3. вывода алфавитно-цифровой и графической информации
- 4. хранения данных с произвольным доступом

# **14. Манипулятор типа мышь – это устройство** …

- 1. хранения данных с произвольным доступом
- 2. вывода графической информации
- 3. вывода алфавитно-цифровой и графической информации
- 4. ввода управляющей информации \*

### **15. Включение узлов компьютера нужно выполнять в следующем порядке**:

- 1. UPS, монитор, системный блок \*
- 2. монитор, системный блок, UPS
- 3. системный блок, монитор, UPS
- 4. принтер, системный блок, UPS

# **16. Наибольший размер из типов носителей имеет** ...

- 1. DVD-Disk \*
- 2. дискета
- 3. CD-Disk
- 4. CD-дискета

# **17. Один килобайт равен …**

- 1. 8 байтам
- 2. 1 024 байтам \*
- 3. 1 000 байтам
- 4. 256 байтам

# **18. Единицы измерения информации**:

- 1. стек, регистр
- 2. бит, слоты
- 3. байт, стек
- 4. бит, байт \*

# **19. Наименьшая единица измерения информации** - …

- 1. байт
- 2. Кбит
- 3. бит \*
- 4. Мбайт

### **Кроссворд на тему "Информатика и информационные технологии"**

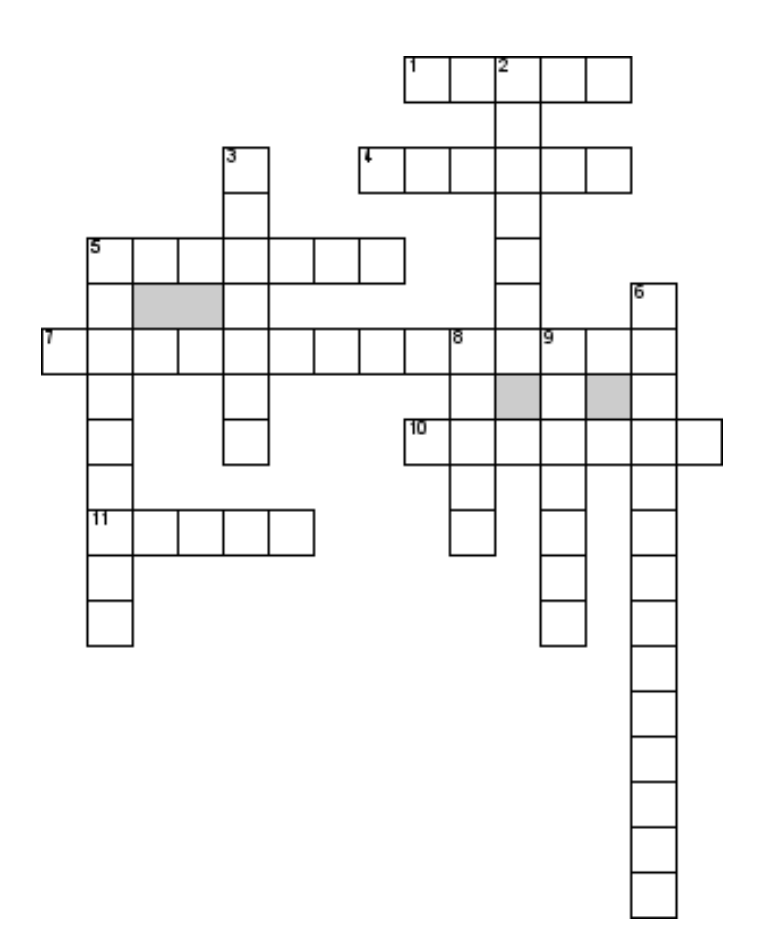

### **По горизонтали**

1. Устройство, необходимое для подсоединения компьютера к информационной сети через телефонную сеть

4. Указатель на экране

5. Единица растрового графического изображения

7. Установка начертания, размеров, стиля и цвета символов, а также некоторых простейших эффектов для символов и расстояния между ними

10. Программное обеспечение для поиска, просмотра веб-сайтов

11. Локальная компьютерная сеть с централизованным управлением рабочими группами, отдельными компьютерами и прочими сетевыми устройствами

### **По вертикали**

- 2. Гибкий магнитный диск
- 3. Язык программирования и известный математик
- 5. Поставщик услуг Интернета
- 6. Перемещение объекта по экрану монитора
- 8. Самокопирующийся компьютерный вредитель
- 9. Портативный вариант компьютера

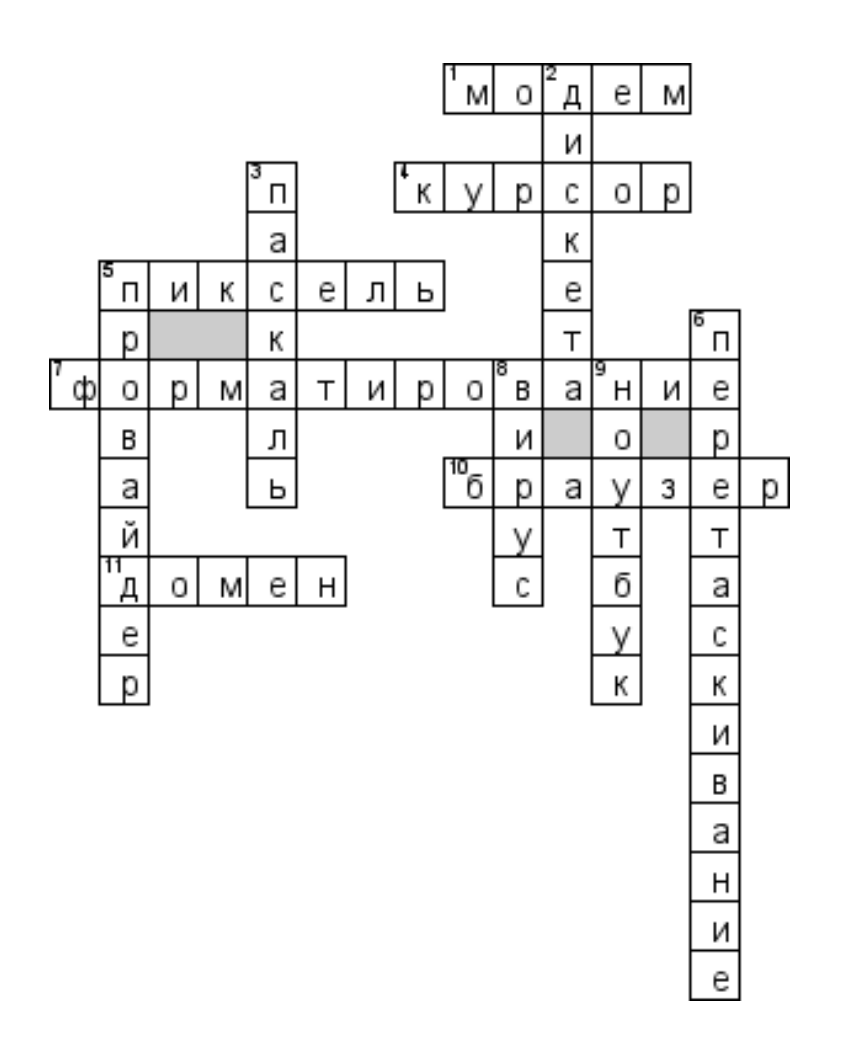

**Тест «Создание красочных презентаций»**

# *1. Что такое Power Point?*

- a) прикладная программа Microsoft Office, предназначенная для создания презентаций \*
- b) прикладная программа для обработки кодовых таблиц
- c) устройство компьютера, управляющее его ресурсами в процессе обработки данных в табличной форме
- d) системная программа, управляющая ресурсами компьютера

# **2. Что такое презентация PowerPoint?**

- a) демонстрационный набор слайдов, подготовленных на компьютере \*
- b) прикладная программа для обработки электронных таблиц
- c) устройство компьютера, управляющее демонстрацией слайдов
- d) текстовой документ, содержащий набор рисунков, фотографий, диаграмм

### **3. Power Point нужен для создания ….**

- a) таблиц с целью повышения эффективности вычисления формульных выражений
- b) текстовых документов, содержащих графические объекты
- c) Internet-страниц с целью обеспечения широкого доступа к имеющейся информации
- d) презентаций с целью повышения эффективности восприятия и запоминания информации \*
- **4. Составная часть презентации, содержащая различные объекты, называется…**
	- a) слайд \*
	- b) лист
	- c) кадр
	- d) рисунок

# **5. Совокупность слайдов, собранных в одном файле, образуют…**

- a) показ
- b) презентацию \*
- c) кадры
- d) рисунки

# **6. Запуск программы Power Point осуществляется с помощью команд …**

- a) *Пуск – Главное меню – Программы – Microsoft Power Point\**
- b) *Пуск – Главное меню – Найти – Microsoft Power Point*
- c) *Панели задач – Настройка – Панель управления – Microsoft Power Point*
- d) *Рабочий стол – Пуск – Microsoft Power Point*
- **7. В каком разделе меню окна программы Power Point находится команда** *Создать (Новый) слайд***?**
	- a) *Показ слайдов*
	- b) *Вид*
	- c) *Файл*
	- d) *Вставка* \*
- **8. Выбор макета слайда в программе Power Point осуществляется с помощью команд …**
	- a)*Формат – Разметка слайда* \*
	- b) *Формат – Цветовая схема слайда*
	- c)*Вставка – Дублировать слайд*
	- d) *Правка – Специальная вставка*

# **9. Конструктор и шаблоны в программе Power Point предназначены для…**

- **a) облегчения операций по оформлению слайдов \***
- b) вставки электронных таблиц
- c) вставки графических изображений
- d) создания нетипичных слайдов
- **10. Какая кнопка панели** *Рисование* **в программе Power Point меняет цвет контура фигуры?**
	- a) цвет шрифта
	- b) тип линии
	- c) тип штриха
	- d) цвет линий \*

11. Какая кнопка панели *Рисование* в программе Power Point меняет цвет внутренней области фигуры?

- a) цвет заливки \*
- b) цвет линий
- c) стиль тени
- d) цвет шрифта

### **12. Команды вставки картинки в презентацию программы Power Point…**

- a) *Вставка – Объект*
- b) *Вставка – Рисунок – Картинки \**
- c) *Формат – Рисунок – Картинки*
- d) *Формат – Рисунок – Из файла*

### **13. Команды добавления диаграммы в презентацию программы Power Point - ...**

- a) *Правка – Добавить диаграмму*
- b) *Файл – Добавить диаграмму*
- c) *Вставка – Диаграмма \**
- d) *Формат – Диаграмма*

## **14. Применение фона к определенному слайду в презентации Power Point -**

- a) *Формат – Фон – Применить \**
- b) *Формат – Фон – Применить ко всем*
- c) *Вставка – Фон*
- d) *Вид – Оформление – Фон*
- **15. Открытие панели WordArt в окне программы Power Point осуществляется с помощью команд:**
- a) *Вид – Панели инструментов – WordArt \**
- b) *Вид – WordArt*
- c) *Вставка – WordArt*
- d) *Сервис – Панели инструментов – WordArt*

### **16. Выбор цвета фона, заголовков, текста и линий в презентации программы Power Point осуществляется с помощью команд:**

- a) *Формат – Фон*
- b) *Формат – Цветовая схема слайда \**
- c) *Формат – Разметка слайда*
- d) *Вид – Образец – Образец слайдов*

# **17. Какая кнопка окна программы Power Point предназначена непосредственно для вставки текстового блока на слайд?**

- a) *Прямоугольник*
- b) *Овал*
- c) *Надпись \**
- d) *Шрифт*

### **18. С помощью каких команд можно изменить цвет объекта WordArt в программе Power Point?**

- a) *Действия – Цвета и линии – Цвет текста*
- b) *Коллекция WordArt Изменить текст*
- c) *Формат объекта WordArt – Рисунок – Заливка – Цвет*
- d) *Формат объекта WordArt – Заливка – Цвет* \*

# **19. Какой кнопкой панели** *Рисование* **в программе Power Point можно заменить сплошную линию на пунктирную?**

- a) *Тип линии*
- b) *Вид стрелки*
- c) *Тип штриха \**
- d) *Линия*

### **20. В каком разделе меню окна программы Power Point находится команда** *Настройка анимации***?**

- a) *Показ слайдов \**
- b) *Формат*
- c) *Файл*
- d) *Вставка*

### **21. Эффекты анимации отдельных объектов слайда презентации программы Power Point задаются командой …**

- a) *Показ слайдов – Настройка анимации \**
- b) *Показ слайдов – Эффекты анимации*
- c) *Показ слайдов – Настройка действия*
- d) *Показ слайдов – Настройка презентации*

# **22. Команды настройки смены слайдов презентации программы Power Point по щелчку - …**

- a) *Показ слайдов – Смена слайдов – Автоматически после*
- b) *Показ слайдов – Настройка анимации – После предыдущего*
- c) *Показ слайдов – Настройка анимации – Запускать щелчком*
- **d)** *Показ слайдов – Смена слайдов – По щелчку \**

**23. Какая команда контекстного меню программы Power Point превращает любой объект в управляющую кнопку?**

- a) *Настройка анимации*
- **b) Настройка действия \***
- c) *Настройка презентации*
- d) *Настройка времени*

## **24. С помощью каких команд можно вставить готовый звуковой файл в слайд презентации программы Power Point?**

- a) *Вставка – Объект*
- b) *Показ слайдов – Звукозапись*
- c) *Вставка – Фильмы и звук – Запись звука*
- d) *Вставка – Фильмы и звук – Звук из файла* \*
- **25. С помощью каких команд можно добавить встроенный звук смены слайда презентации программы Power Point?**
	- a) *Показ слайдов – Смена слайдов – Звук \**
	- b) *Вставка – Фильмы и звук – Запись звука*
	- c) *Вставка – Фильмы и звук – Звук из файла*
	- d) *Вставка – Фильмы и звук – Звук из коллекции*

# **26. Выполнение команды** *Начать показ слайдов* **презентации программы Power Point осуществляет клавиша …**

- a) *F5 \**
- b) *F4*
- c) *F3*
- d) *F7*
- **27. С помощью какой команды или кнопки можно запустить показ слайдов презентации программы Power Point, начиная с текущего слайда ?**
	- *a)* команда горизонтального меню *Показ слайдов – Начать показ*
	- *b)* кнопка *Просмотр*
	- $c)$  кнопка *Показ слайдов*  $\overline{\mathbb{E}}$ \*
	- *d)* команда строки меню *Показ слайдов – Произвольный показ*

### **28. Клавиша F5 в программе Power Point соответствует команде …**

- *a) Меню справки*
- *b) Свойства слайда*
- *c) Показ слайдов \**
- d) *Настройки анимации*

### **29.Какая клавиша прерывает показ слайдов презентации программы Power Point?**

- *a) Enter*
- *b) Del*
- *c) Tab*
- *d) Esc \**

**30. Укажите расширение файла, содержащего обычную презентацию Microsoft PowerPoint.**

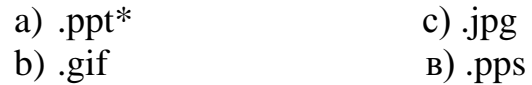